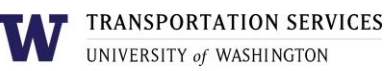

# **Customer portal user guide U-PASS**

Faculty and staff who are Husky Card eligible may purchase a quarterly or annual U-PASS online. The U-PASS becomes active 24-48 hours after purchase so it is advised that you obtain your Husky Card before purchasing a U-PASS [online.](https://transportation.uw.edu/getting-here/transit/u-pass)

Customers who are not eligible for a U-PASS (students who are not eligible for the Universal Student U-PASS or faculty and staff who are not Husky Card eligible) must purchase a U-PASS from the Transportation Services office and should not purchase a U-PASS online. Email [ucommute@uw.edu](mailto:ucommute@uw.edu) for more information.

## **Step 1**

Log into your account on the online customer portal using your UW NetID.

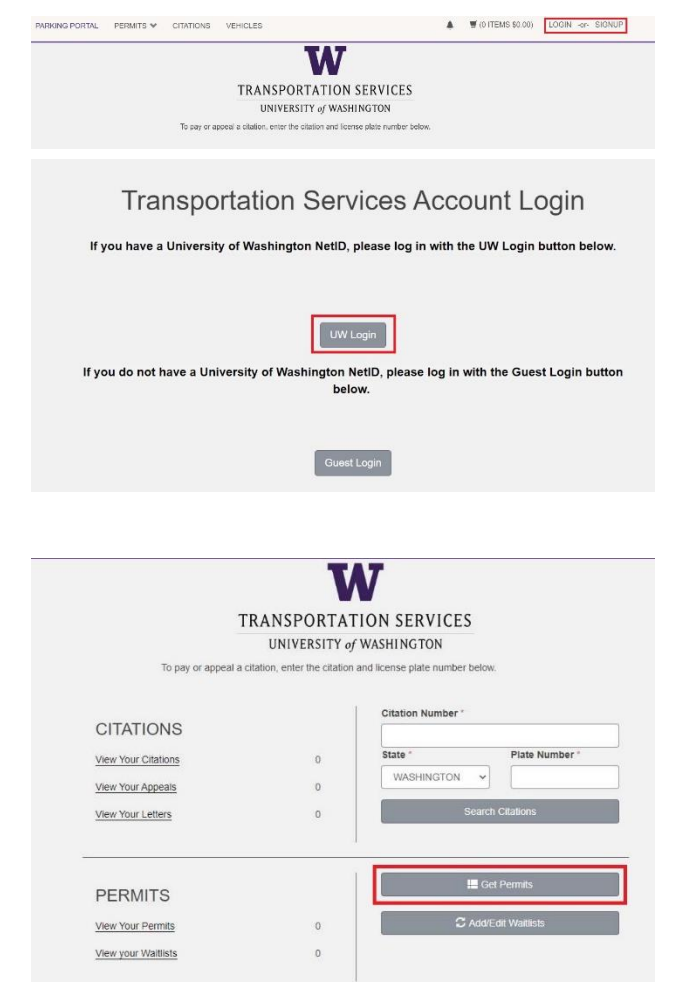

#### **Step 2**

Click Get Permits in the Permits section of your account dashboard.

#### **Step 3**

Select the U-PASS type (U-PASS / Annual or U-PASS / Quarterly) you are interested in.

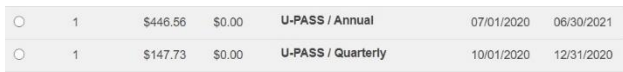

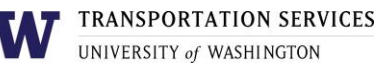

Please review the Transportation Services policies before

Review the U-PASS terms of use on the Transportation Services policies page and confirm your review of the U-PASS terms of use before clicking Next.

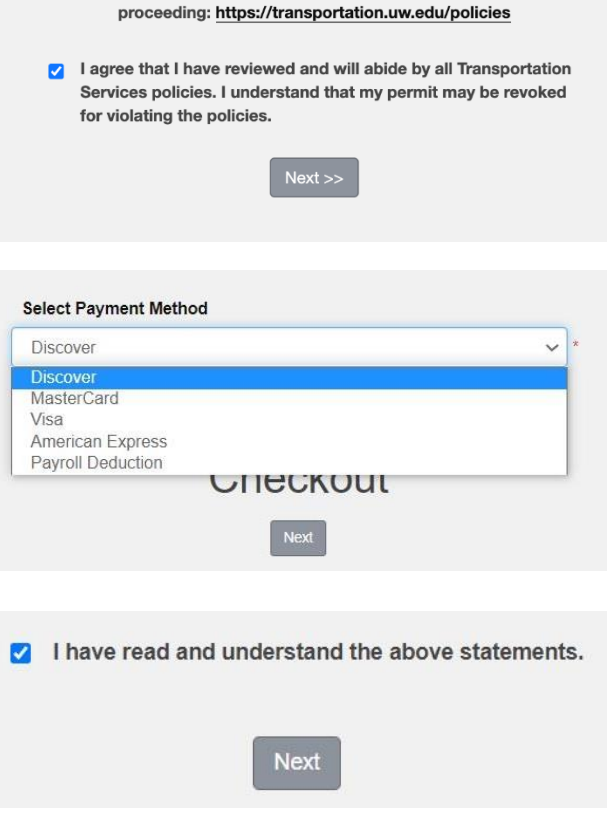

### products or staff are eligible for payroll deduction, so you may not see it listed as an option. Click Next.

**Step** 4

#### **Step** 5**a**

If you selected payroll deduction as your payment method, review the charges associated with your

Select your preferred payment method. Not all

purchase and check the box to indicate that you confirm your purchase before clicking Next to finalize.

#### **Step** 5**b**

#### If you selected a credit card as your payment method,

you will be redirected to the payment information screen so that you may enter your credit card information in the required fields.

Review Transportation Services' return policies and check the box to indicate that you have reviewed the applicable information before clicking Continue to finalize.

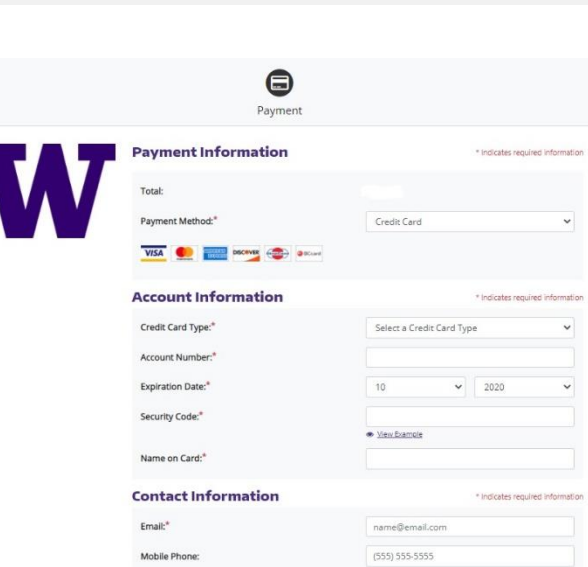

**Your purchase is now complete! You will also receive an email confirmation of the transaction.**

## Review more resources at

## transportation.uw.edu/customer-portal-guide.